### M14-Exercise 4 for M14-Assignment

This demo uses the Wire library I2C OLED display and Launchpad Board in oledApp.ino

This dynamically displays alternating text and bitmap patterns

# Download oledApp.zip from the web site Place in the Energia folder (not libraries)

### UNZIP to create an oledApp folder

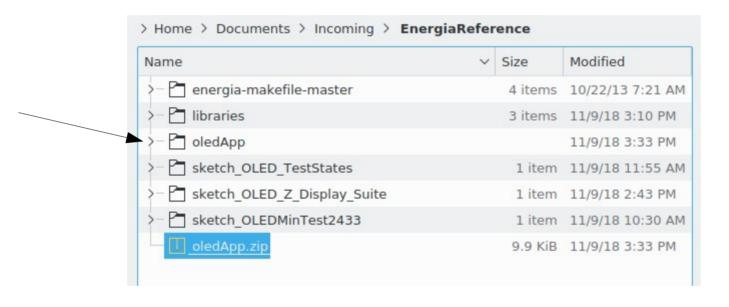

# Then select File->Open->oledApp->oledApp.ino

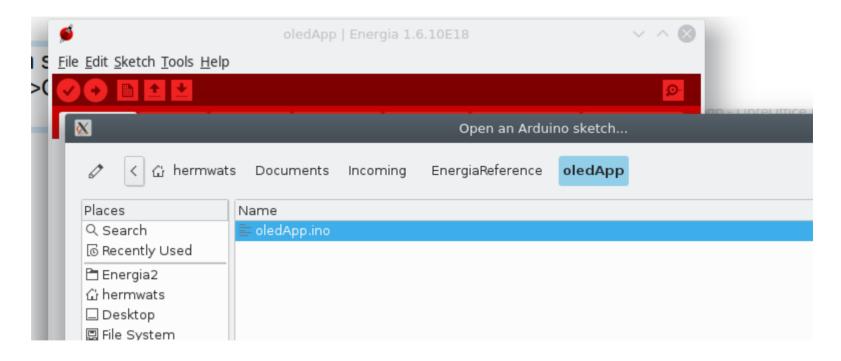

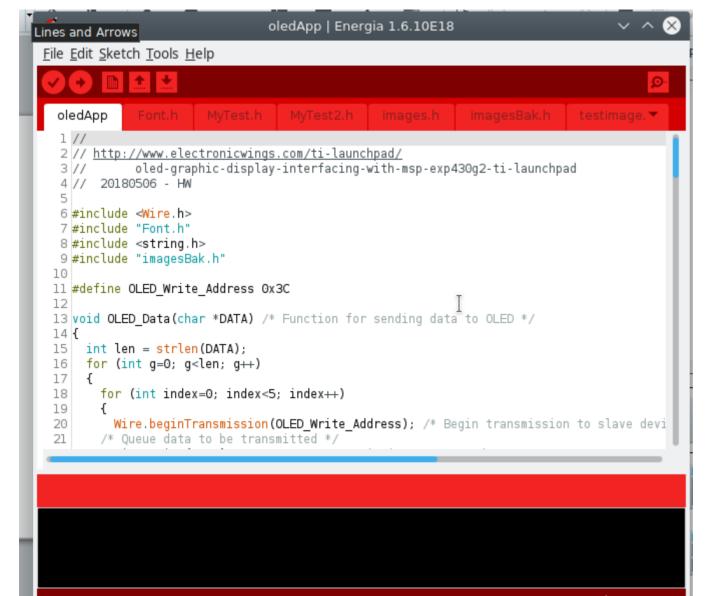

# Make sure all the tabs show up as shown here

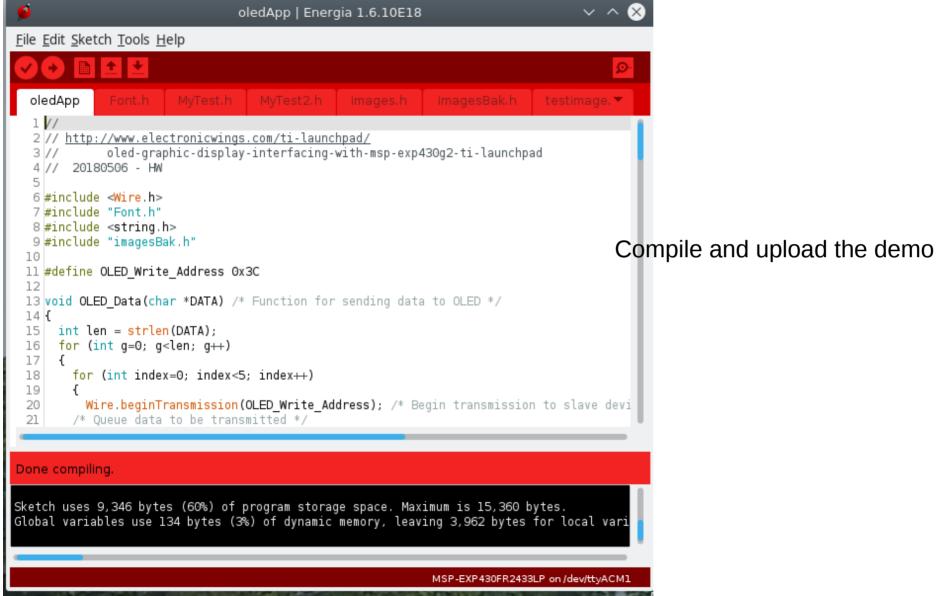

- Sketch\_oled\_test uses 9,346 bytes (60%) of program storage space.
   Maximum is 15,360 bytes for MSP430FR2433.
   Global variables use 134 bytes (3%) of dynamic memory, leaving 3,962 bytes for local variables.
   Maximum RAM is 4,096 bytes
- For Arduino Uno, example for Monochrome OLEDs based on SSD1306 drivers Pick one up today in the adafruit shop! -----> http://www.adafruit.com/category/63 98

This example is for a 128x64 size OLED display using I2C to communicate

Sketch uses 14282 bytes (44%) of program storage space. Arduino Maximum is 32256 bytes. Global variables use 1501 bytes (73%) of dynamic memory, leaving 547 bytes for local variables.

Maximum is 2048 bytes.

So even with a small Sketch\_oled\_test graphics application the amount of memory used is large.

• The Adafruit library uses the total memory capacity of the MSP430FR2433. Therefore the Adafuit library and derivatives is too big to run on this version of the MSP430. There are larger versions, but not used for this course.

```
118
     □void setup() {
         Wire.begin(); /* Initiate wire library and join I2C bus as a master */
119
         OLED init(); /* Initialize OLED */
120
         delay(100);
121
         OLED clear(); /* Clear OLED */
122
         delay(1000);
123
124
         OLED image(Launchpad Logo);
         delay(5000);
125
         OLED clear();
126
         delay(200);
127
128
         OLED_setXY(0x31, 0x7F, 0x03, 0x02);
129
         OLED Data("Smiley");
         OLED_setXY(0x36, 0x7F, 0x05, 0x05);
130
         OLED Data("Demo");
131
         OLED_setXY(0x00, 0x7F, 0x00, 0x07);
132
         delay(3000);
133
134
```

```
□void loop() {
136
         OLED_image(Smiley_1);
137
         delay(500);
138
         OLED_image(Smiley_2);
139
         delay(500);
140
         OLED_image(Smiley_3);
141
         delay(500);
142
         OLED_image(Smiley_4);
143
         delay(1000);
144
145
```

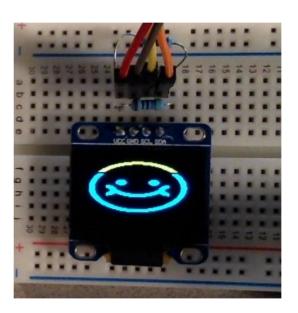

### Diagonal line

```
146
          byte MX, MY, PY, BY;
147
          char OY;
148
          // Diagonal line - bit mapping left to right sweep
149
          // https://cdn-shop.adafruit.com/datasheets/SSD1306.pdf
          for(byte i=0: i<0x80: i++)
150
151
152
            MX = i; // Column (segment) number 0-127
            MY = i>>1; // 0-63 Y value row number
PY = MY>>3; // Page # (Byte Row)
BY = MY&0x07; // bit number (in Byte)
153
154
155
            0Y = 0x01 << BY: // set bit
156
157
158
              OLED setXY(MX, 0x7F, PY, PY);
              OLED Binary(OY); // write Column byte i page
159
              delay(100);
160
161
162
          delay(2000);
163
```

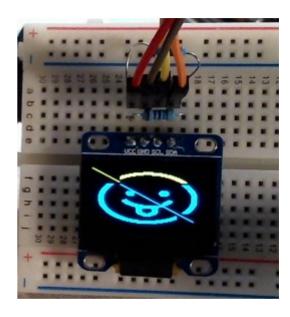

Figure 10-1: Address Pointer Movement of Page addressing mode

|       | COL0 | COL 1 |   | COL 126 | COL 127    |
|-------|------|-------|---|---------|------------|
| PAGE0 |      |       |   |         | $\uparrow$ |
| PAGE1 |      |       |   |         | $\uparrow$ |
| :     | :    | :     | : | :       | :          |
| PAGE6 |      |       |   |         | <b></b>    |
| PAGE7 |      |       |   |         | <b>→</b>   |